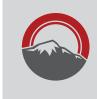

## Scholarships

## The Scholarship Application for 2018-2019 is open!

## The deadline to apply is March 1, 2018

| <b>Step 1:</b> Visit ppcc.edu/scholarships<br>Read the directions carefully, then click on the "Apply for<br>Scholarships" button in the red box.                                                                                                    |
|----------------------------------------------------------------------------------------------------|
| <b>Step 2:</b> Click on "Sign Up" or "Sign In"<br>Enter your <b>@student.cccs.edu</b> email address and create a password.                                                                                                    |
| <b>Step 3:</b> Complete the General Application<br>When requesting a reference, enter your reference's name and<br>email into the application. Click the "Save and Keep Editing"<br>button and notify this individual to expect an email from us. You<br>can ensure your reference has been submitted by monitoring the<br>"Reference" button at the top. After completing the application,<br>click the "Finish and Submit" button. Then click the "Applicant<br>Record" tab to review your information for accuracy. If there are any<br>errors, contact the PPCC Registrar at twila.humphrey@ppcc.edu<br>or call 502-2052. |
| Step 4: Review additional opportunities<br>Click the "Opportunities" button at the top to review all available<br>scholarships (Recommended/Ours/External).<br>Step 5: Apply<br>Apply for each scholarship you qualify for.                                                                                                    |
|                                                                                                    |

## **Need Assistance?**

Email: scholarships@ppcc.edu or contact Ashley Mount at 502-2061 or Scott Dennis at 502-2016